# **Program Description**

# Page 1 of 61 Catalog No. 707000-91C00 SIGMA 6,7,9 and XEROX 560 CP-V Author: XEROX (November 1974) Section Description Page

REROX

| 1.0 | BP Reference Manual  | Updates |       | 2  |
|-----|----------------------|---------|-------|----|
| 2.0 | TS Reference Manual  | Updates |       | 9  |
| 3.0 | SP Reference Manual  | Updates |       | 17 |
| 4.0 | SM Reference Manual  | Updates | •     | 29 |
| 5.0 | TP Reference Manual  | Updates | • . • | 50 |
| 6.0 | OPS Reference Manual | Updates |       | 51 |

# 1.0 BP REFERENCE MANUAL UPDATES

# Page 3 - Figure 2

Under "System Management Processors", delete the (OB) after DEVDMP which is a stand-alone processor.

# Page 20 - Column 1

Change the paragraph following "INPUT FILES" to read:

"This is the same as for direct access input files."

# Page 20 - Column 1

Delete the entire "NOTE" which follows "UPDATE FILES".

# Page 27 - Column 2

Delete the part of the second sentence in step 2 which reads:

"ORG should be zero,"

# Page 27 - Column 2

Change the example following step 2 to read:

| OPENSYNON | GEN,8,24 | X'14',M:EO  |       |
|-----------|----------|-------------|-------|
|           | DATA     | X'41000001' |       |
|           | DATA     | ABN         | ABN   |
|           | DATA     | 4           | INOUT |
|           | DATA     | X'01000808' |       |
| PARENT    | RES      | 8           |       |
|           | DATA     | X'0B010808' |       |
| SYNONYM   | RES      | 8           |       |

Page 27 - Column 2

Change the first sentence in step 4 to read:

"Once the synonymous file has been created, the SYNON name...."

# Page 28 - Column 1

Insert the following paragraph after the third paragraph:

The term "alphanumeric" when used in conjunction with any of the following control commands is defined as any combination of the following characters:

A-Z, a-z, 0-9, , \$, \*, %, :, #, @, -

except where explicitly noted otherwise.

# Page 83 - Column 1

Change the M: CHECKECB FPT as follows:

Change "word 2" to "Option EVENTS (P1)".

Change "word 3" to "Option TIME (P2)".

Change "word 4" to "Option ECB".

Delete "word 5".

Add to the sentence "Addresses and lengths of additional ECB areas" the sentence "(one pair for each ECB specified)".

Change "word n(P2)" to "Option ECBL".

Delete "word n+1(P2)".

Add to the sentence "Addresses and lengths of additional ECB areas" the sentence "(one pair for each ECBL specified)".

# Page 90 - Column 2

Delete the last sentence in the description of NXTA which reads:

"It is not applicable for ANS labeled tapes".

# Page 90 - Column 2

Delete the second last sentence in the description of NXTF which reads:

"NXTF is not applicable for ANS labeled tapes."

# Page 97 - Column 1

Delete the last sentence in the description for NXTA which reads:

"It is not applicable for ANS labeled tape."

#### Page 97 - Column 1

Delete the second last sentence in the description for NXTF which reads:

"NXTF is not applicable to ANS labeled tape."

# Page 112 - Column 2

Change the last sentence in the M:DEVICE TAB option description to read:

"A value of 0 specified at TABi causes TAB<u>i</u> through TAB16 to be...."

#### Page 126

Insert the following option between the "MAP" option and "LDEF" option:

MAPONLY [,NAME][,VALUE] specifies mapping an existing load module. The output is the same as that described for MAP above.

# Page 148 - Column 1

Change the second sentence in the description of "segment" to read:

"If the segment name is omitted, the specified area currently in core will be dumped. To dump only the root, the name of the root segment is specified."

# Page 148 - Column 2

Change the first sentence of the paragraph following the first !PMD example to read:

"This example specifies that the data areas of the program currently in core are to be dumped."

# Page 160 - Column 2

Change the fourth sentence in the first paragraph to read:

"If blank characters are included, or multiple serial numbers specified, the serial numbers....."

# Page 161 - Column 1

Change Specification Example 3 to read:

# Page 168 - Table 30

Within the "Modes" Valid Option Combinations make the following changes:

Change the "BSCF" under modes to "ASCI".

Make the following table changes:

| CODES | LT | DP | FT | ME |
|-------|----|----|----|----|
| ASCI  | x  | -  | x  |    |
| EB CD | đ  | -  | d  | -  |
| DEN   | X  | -  | х  | -  |

# DESTINATION DEVICE

# Page 175 - Column 1

Change the form of the PCL termination command to read:

E[ND]

# Page 177 - Table 31

Add the following PCL Error Code to the table.

| DECIMAL CODE | MESSAGE                                | SEVERITY LEVEL |
|--------------|----------------------------------------|----------------|
| 57           | Tape Density Specification is in error | 3              |
|              | 15 In Clivi                            |                |

# Page 207

Add the following sentence to both the "CIS" and "COS" descriptions:

"When the DCB is open, this field is always zero if <u>not</u> assigned to tape."

# Page 211

Delete "CCF" in word 5 by hachuring the field.

# Page 214

Delete the "CCF" description altogether.

# Page 226 - Table B-1

Add the following Abnormal Code after the "0800" code.

|    |    | ,<br>   |                                                                 |
|----|----|---------|-----------------------------------------------------------------|
| 09 | 00 | RDERLOG | Attempt to close and return a device which was not partitioned. |

# °**₹** 6 of 61

age

# ge 227 - Table B-1

Change the second sentence of code "0907" description to read:

"... by user is invalid, or there is insufficient...."

# Page 227 - Table B-1

Add the following Abnormal Code after the "090E" code.

| 09 | 0F | RDERLOG | Cannot get MPOOL for use in processing |
|----|----|---------|----------------------------------------|
|    |    |         | command list or MPOOL is less than 13  |
|    |    |         | words long.                            |

# Page 228 - Table B-1

Add the following Abnormal Code after the "1413" code.

|  | 14 | 14 | OPEN | An access vehicle has opened an execute only file. | ]. |
|--|----|----|------|----------------------------------------------------|----|
|--|----|----|------|----------------------------------------------------|----|

# age 233 - Table B-5

Change the "A40B" Error Code Meaning from "Storage" to "Programmed Trap".

Change the "A40C" Error Code Originating Monitor Routine from "TRAP" to "CSEHAND".

# 8 of 61

е

# Page 237 - Table B-5

Add the following Monitor Error Codes to the table.

| Error<br>Code | Sub<br>Code | Originating<br>Monitor<br>Routine | Meaning of Code                                                                                                 |    |
|---------------|-------------|-----------------------------------|----------------------------------------------------------------------------------------------------|----|
| <b>7</b> F    | 1D          | INITRCVR                          | Single User Abort due to Software Check                                                                         | 1D |
| <b>7</b> F    | 21          | TT -                              | 11                                                                                                    | 21 |
| <b>7</b> F    | 22          | 11                                | 11                                                                                                    | 22 |
| 7F            | 31          | 11                                | 11                                                                                                    | 31 |
| 7F            | 32          | 11                                | 11                                                                                                    | 32 |
| <b>7</b> F    | 61          | 11                                | <b>n</b>                                                                                                    | 61 |
| 7F            | 6A          | "                                 | н                                                                                                    | 6A |
| <b>7</b> F    | 79          | 11                                | "                                                                                                    | 79 |
| <b>7</b> F    | 7C          | 11                                | n n a start a start a start a start a start a start a start a start a start a start a start a start a start a s | 7C |
| 7F            | 7E          | 11                                | 11                                                                                                    | 7E |

# Page 9 of 61

# TS REFERENCE MANUAL UPDATES

These updates assume that the TS Reference Manual has been updated with the update packet dated October, 1974 to bring the manual to the COO level.

# Page 1 - Column 1

Change the second sentence of the first paragraph to read:

"CP-V provides for five concurrent modes of operation:"

# Page 25 - Column 2

Add the "PAGE" command to the list of commands given in item 1.

Page 25 - Column 2

Add the "SHOW" command to the list of commands given in item 4.

# Page 26 - Column 1

Add the following sentence after the line: A-Z a-z 0-9 - &\*%. # @ -

"The first character of password may not be a "."."

# Page 27 - Column 1

Delete "[packid]" from the third SET dcb format.

# Page 27 - Column 1

Add the following after the third SET dcb.

"SET dcb JR/fid"

e

# Page 27 - Column 2

Insert the following between the "tapeid" description and the "rt" description.

"JR a Teleprocessing Journal. Refer to the TP Reference Manual, 90-31-12, for a description of journals and their use."

# Page 27 - Column 2

Delete the entire "packid" description.

# Page 38 - Column 2

Change the first sentence to read:

"The text may be from 1 to 72 characters long, the first of which may not be a '.'."

# Page 39 - Table 10

Insert the following between the third and fourth TEL error messages.

| Message                             | Description                                                                                                    |
|-------------------------------------|----------------------------------------------------------------------------------------------------|
| CAN'T DBUG EXEC<br>ONLY LMN - QUIT? | User attempted to associate DELTA with<br>an execute only program. The program<br>may be continued (with GO) or terminated<br>with QUIT or N/L. |

ige 39 - Table 10

Insert the following between the second last and last TEL error message.

| LAST BRANCH TAKEN<br>FROM XXXX | On Xerox 560 system, this message is<br>printed after a trap and shows the<br>address of the last branch instruction |
|--------------------------------|----------------------------------------------------------------------------------------------------|
|                                | which was executed.                                                                                                  |

# Page 42 - Table 11

Add to the "MESSAGE" command:

"The first character may not be a '.'."

# Page 43 - Table 11

Add to the "PASSWORD" command:

"The first character may not be a '.'."

# Page 44 - Table 11

Change the "[codes]" in the "RUN" command to "[options]".

Change the last sentence of the "RUN" command description to read:

"lid must name a file containing one or more roms."

# Page 44 - Table 11

Delete "[packid]" from the third "SET dcb" format.

Add "SET dcb JR/fid" as a fourth "SET dcb" command.

# Page 55 - Column 1

Change the fourth sentence of the eighth paragraph to read:

"If blank characters are included, <u>or multiple serial numbers</u> <u>are specified</u>, the serial number...."

# Page 63 - Table 23

Within the "Modes" Valid Option Combinations make the following changes:

| CODES | LT | DP | FT | ME  |  |
|-------|----|----|----|-----|--|
| ASCI  | x  | -  | x  | -   |  |
| EB CD | d  | -  | d  | - , |  |
| DEN   | X  | -  | x  | -   |  |

#### DESTINATION DEVICE

Page 72 - Table 24

Add the following PCL Error Code to the table:

| Decimal Code | Message                                 | Severity Level |
|--------------|-----------------------------------------|----------------|
| 57           | Tape Density Specification is in error. | 3              |

# Page 97 - Column 2

Add after the first sentence:

Any necessary truncations in instruction expressions are performed as in system SIC7FDP and the message '\*\*TRUNCATION' is output to the user.

# Page 105 - Column 1

Replace the first paragraph with the following:

The data breakpoint will detect changes caused by M:READ calls, but other CALS which might cause a data breakpoint location to be altered (such as M:TIME or M:KEYIN) are not checked. Changes in a temp stack or a stack pointer doubleword are also detected.

# Page 108 - Column 1

Prior to the section entitled EXECUTIVE DELTA, add the following:

CHANGING THE PROMPT IN USER DELTA: THE ; V COMMAND

The ;Vp command changes the prompt character in USER DELTA from the bell to whatever character was specified by 'p'. This character will then be used by DELTA as the prompt for this session.

# Page 109 - Column 1

Add the following example errors:

.A216<LI>(ret ? 9

.A\LI,17 X'20' \*\*TRUNCATION

'CAN'T GET PAGE'

The symbol specified conflicts with one of DELTA's op-code mnemonics.

Value specified is too large for the intended field.

A request was made requiring a page not available to DELTA.

# Page 109 - Column 2

14 of 61

Replace the section PROGRAM EXITS with:

Delta takes control of program exits and aborts. It reports execution of exit cals with the message:

EXIT AT loc

for normal M:EXIT calls and either the proper message from the system error message file, or the message:

> ABORT WITH CODE = xx SUBCODE = yyLOCATION = loc

if not message file entry exists.

# Page 114 - Column 1

Delete the last sentence of the first paragraph which reads:

"Load is available only in the batch mode."

# Page 118 - Table 32

Change the "[codes]" in the "RUN" command to "[options]".

Page 120 - column 2

Change the first line in the example to read:

!BATCH FILE1,FILE2 ;"

(note space following FILE2)

# age 145 - Table B-1

Add the following Abnormal Code after the "0800" code:

| 09 | 00 | RDERLOG | Attempt to close and return a device which was not partitioned. |
|----|----|---------|-----------------------------------------------------------------|
|    |    |         | which was not partitioned.                                      |

# Page 146 - Table B-1

Change the second sentence of code "0907" description to read:

"...by user is invalid, or there is insufficient...."

# Page 146 - Table B-1

Add the following Abnormal Code after the "090E" code:

| 09 OF RDERLOG | Cannot get MPOOL for use in processing<br>command list or MPOOL is less than 13<br>words long. |
|---------------|------------------------------------------------------------------------------------------------|
|---------------|------------------------------------------------------------------------------------------------|

# Page 147 - Table B-1

Add the following Abnormal Code after the "1413" code:

| 14 | 14 | OPEN | An access vehicle has opened an |
|----|----|------|---------------------------------|
|    |    |      | execute only file.              |

# Page 152 - Table B-5

Change the "A4OB" Error Code Meaning from "Storage" to "Programmed Trap".

Change the "A4OC" Error Code Originating Monitor Routine from "Trap" to "CSEHAND".

# 16 of 61

# Page 156 - Table B-5

Add the following Monitor Error Codes to the table:

| Error<br>Code | Sub<br>Code | Originating<br>Monitor<br>Module | Meaning of Code                         |    |
|---------------|-------------|----------------------------------|-----------------------------------------|----|
| <b>7</b> F    | 1D          | INITRCVR                         | Single User Abort due to Software Check | 1D |
| 7F            | 21          | 11                               | ii ii                                   | 21 |
| <b>7</b> F    | 22          | 11                               | 11                                      | 22 |
| <b>7</b> F    | 31          | U.                               | 11                                      | 31 |
| <b>7</b> F    | 32          | 11                               | п                                       | 32 |
| 7F            | 61          | · 11                             | u .                                     | 61 |
| 7F            | 6A          | 11                               | n                                       | 6A |
| <b>7</b> F    | 79          | 11                               | 11                                      | 79 |
| <b>7</b> F    | 7C          | п                                | 10                                      | 7Ċ |
| <b>7</b> F    | 7E          | <b>11</b>                        | 11                                      | 7E |
| L             | I           |                                  |                                         |    |

# .0 SP REFERENCE MANUAL UPDATES

# Page 3 - Figure 1

Under "System Management Processors", delete the (OB) after DEVDMP which is a stand-alone processor.

# Page 18 - Column 2

Change the third sentence of the fourth paragraph to read:

"They need not be contiguous in the DCT table and any file may cross a boundary (even a two cylinder <u>file</u>)."

# Page 19 - Column 1

Change sub-item a. and b. under item 1. in the second paragraph to read:

a. Its own data area (LOCK=01).

b. Any batch, on-line or shared processor code (LOCK=00).

#### Page 19 - Column 1

Change the second sentence in item 4. in the second paragraph to read:

"To take advantage of this feature, the 560 I/O system always uses a key of 1000 which does not match any of the locks."

# Page 24 - Figure 5

Change the second image of the tape records to read:

ALLOCAT, FIX, GHOST1, Monitor Overlays, .....

# 18 of 61

# Page 25 - Figure 6

Change the Segment Patching Order to read:

| •          | (ROOT) |
|------------|--------|
| ALLOCATO   | (DATA) |
| ALLOCAT1   | (PROC) |
| FIXO       | (DATA) |
| FIX2       | (DCBS) |
| FIX1       | (PROC) |
| GHOST10    | (DATA) |
| GHOST12    | (DCBS) |
| GHOST11    | (PROC) |
| •<br>• • • | •      |

# Page 28 - Column 1

Change the second paragraph in the :PART description to read:

"A device partition request causes all devices which have identical device addresses to be partitioned."

# Page 30 - Table 5

Change the sentence describing "value" to read:

"device address (in the format <u>ndd</u> described at the beginning of this section)"

# Page 31 - Table 5

Change the description of the sixth message to read:

| CANNOT PARTITION, DEV. ndd | The device specified on a    |
|----------------------------|------------------------------|
| NOT PRESENT                | :PART command either doesn't |
|                            | exist or was removed in the  |
|                            | reconfiguration process.     |

Change the description of the eleventh message to read:

| CONTINUATION ILLEGAL | Continuation commands (i.e., |
|----------------------|------------------------------|
|                      | commands containing a semi-  |
|                      | colon) are not allowed.      |

# Page 32 - Table 5

The first message is actually two messages which should read:

| NO RECONFIGURATION<br>PERFORMED                                                                               | The :GO command<br>or a :END command was<br>specified by itself.                                 |
|----------------------------------------------------------------------------------------------------|--------------------------------------------------------------------------------------------------|
| ACCESS DEFINITION CONFLICT<br>(ndd <sub>1</sub> [,ndd <sub>2</sub> ]),(ndd <sub>3</sub> [,ndd <sub>4</sub> ]) | A device address conflict<br>This message will appear<br>twice for each conflict<br>encountered. |

Note that in the last description, the last parenthetical sentence has been deleted.

Page 35 - Column 2

Replace the message:

RESDF SIZE IN PAGES?

and the paragraph following it, including that which overflows to page 36 - column 1 by the following:

RESET RESDF YYY,XXXX?

where YYY = SYSGEN defined decimal number of pages in the RESDF area.

XXXXX = SYSGEN defined hexidecimal word address of the first page in the RESDF area.

The operator may override those SYSGEN defined values by responding with:

(YYY)(,XXXXX)

where YYY = the decimal number of pages to be dedicated RESDF pages. A value of 0 through 999 may be used.

XXXXX = the hexidecimal word address of the first page of the RESDF area. A value of  $10000_{16}(64K)$  or greater may be used.

Both parameters are optional. If new line is entered, the SYSGEN defined values for both parameters is used.

# Page 36 - Column 1

Change the first paragraph to read:

"<u>The boot procedure then</u> requests the current date and time keyins with the following messages:"

# Page 36 - Column 2

Change the third message and its explanation to read:

SWAPPER NOT (model number)

 $DCndd \Longrightarrow DC$ 

(The swapper indicated by "(model number)" was expected as the swap device.)

# Page 106 - Table 39

Add the following message to the end of the table.

| DRSP NOT FOUND IN | DRSP must be run as a shared |
|-------------------|------------------------------|
| PROCESSOR TABLES  | processor in order to main-  |
|                   | tain integrity over the      |
|                   | monitor's processor tables.  |

# Page 108 - Column 2

Change item 3 in Restrictions to read:

"The M:LOCK,M:DOPEN,M:DCLOSE,M:BLIST, and M:SIO procedures require a privilege level of AO or higher if the user has been specified as the current diagnostic user via the DIAC keyin. If the privilege level is CO or higher, only the M:BLIST and M:SIO procedures require the DIAC keyin. If one of these two conditions is not met, the user is aborted." 21 of 61

# Page 108 - Column 2

Add the following item 4 in Restrictions:

"4. User registers SR1 and SR3 are volitile for the M:DOPEN, M:DCLOSE, M:BLIST, M:SIO, M:LOCK and M:MAP procedures."

# Page 109 - Column 2

Change the second sentence in item 2 of the SN explanation to read:

"There may be from one to twelve serial numbers of from one to four alphanumeric characters."

# Page 110 - Column 1

Delete the third sentence in the description of M:DOPEN which reads:

"In such cases the resulting abnormal....."

# Page 110 - Column 1

The DEVICE specification should read:

DEVICE, [\*]NAME

in two places.

# Page 110 - Column 2

Delete the last sentence of the ABN description so as to leave only:

"If an address is not present, the user is aborted."

Pa

# Page 112 - Column 1

Add to the last point in "command list restrictions" which reads:

"o I/O commands which do not cause a transfer of data (e.g., skip file, rewind) must have a valid byte address and byte count."

the following sentence:

"When such commands are used with the ICE flag, the I/O completion interrupt occurs immediately. Hence, the user must handle any I/O wait activity he desires independent of any I/O end action."

# Page 112 - Column 1

The PRI specification should read:

PRI, [\*] priority

Page 114 - Column 2

Add the following sentence after the first sentence of the first paragraph following "ABNORMAL CODES AND MESSAGES":

"The abnormal code (bits 0-7) and subcode (bits 8-14) are returned in users register SR3 and the address of the procedure plus one word (CAL+1) is returned in users register (SR1)."

# Page 114 - Table 42

Change the last part of the second sentence of abnormal code"09 08" to read:

"...status address is in error <u>or</u> the byte count is illegal in the IOCD."

# Pag 23 of 61

# Page 115 - Figure 16

Change word zero of the DDCB as follows:

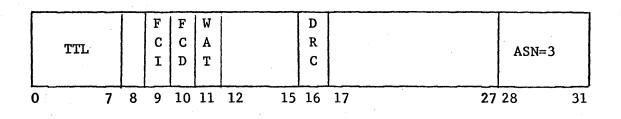

Change word two of the DDCB as follows:

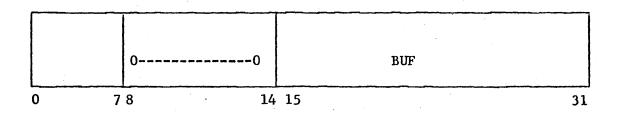

# Page 118

Delete the parenthetical sentence in the ABA description. Add the following between ASN and CHAN:

"BUF Address of a monitor MPOOL buffer used when processing users command list."

Delete the last sentence in the DEVICE description.

Add the following between DIAG and ERA:

"DRC is the format control flag and indicates whether (DRC=0) or not (DRC=1) the monitor is to do special formatting of records on read or write operations. DRC is always set to 1 in a DDCB."

Change the TAB1 description to read:

"Contains the physical <u>double word</u> address of the command list in the DDCB."

Add the following after TYPE:

"WAT

is the wait flag and indicates whether (WAT=1) or not (WAT=0) WAIT was specified for the I/O. WAT is always set to 1 in a DDCB."

# Page 119 - Column 1

In the NOTE: following the second paragraph, change M: IDEX to M: IOEX.

# Page 122 - Column 2

Change the last sentence in the CC2 description to read:

"The requested operation is not performed in this case."

# Page 124 - Column 2

In the first and second sentence, change M: INSTAT to M: INTSTAT.

# Page 124 - Column 2

Delete the CC1 explanation for the M:INTSTAT procedure. CC1 is not set.

# Page 124 - Column 2

Add the following to the M:HOLD procedure:

M:HOLD

ON OFF , PURGE

where PURCE specifies that the user's pages should not be released if the user exits (or aborts) while locked in core.

# Page 125 - Column 1

Change the first paragraph to read:

"...the memory involved will not be released <u>if PURGE was</u> <u>specified</u>."

# Page 125 - Column 1

Change the M:HOLD FPT as follows:

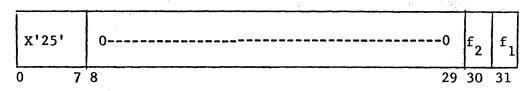

where f specifies ON if set to 0 or OFF if set to 1. f specifies PURGE if set to 1.

# Page 126 - Column 2

Change word zero of the M:STOPIO procedure as follows:

| * X'1C' |     | 00   | DCB/device address |    |
|---------|-----|------|--------------------|----|
| 01      | 7 8 | 8 14 | 15                 | 31 |

# Page 126 - Column 2

Change word two of the M:STOPIO procedure as follows:

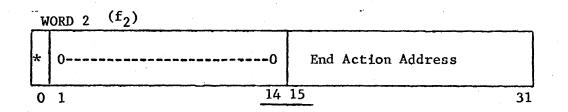

# Page 126 - Column 2

Change the description of  $f_1$  in the M:STOPIO procedure FPT to read:

"f \_\_\_\_\_ specifies DEV <u>if</u> 0 or DCB if 1."

# Page 127 - Column 2

Add the following after the last sentence of the SIO option description of the M:IOEX procedure.

"... must all be physical addresses. The channel program <u>must</u> request a "Channel End Interrupt" (unless REL has been specified, see below); however, multiple interrupts per I/O request <u>are</u> permitted (e.g., "Zero Byte Count Interrupt" and "Channel End Interrupt")."

# Page 128 - Column 1

Change Word 1 of the M: IOEX FPT as follows:

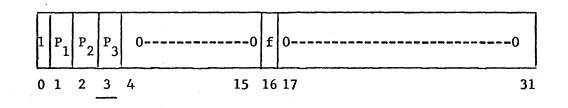

Page 128 - Column 2

Add the following after Word 4 of the M: IOEX FPT.

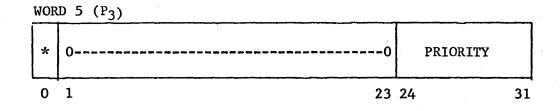

# Page 128 - Table 43

Change the R4 and R5 register "Contents when Routine Entered due to Timeout or SIO Failure" description to read:

"SIO status (if timeout); <u>R4 contains the doubleword address</u> of the failing channel program (if SIO failure)."

# Page 129 - Column 1

Change word 1 of the M: IOEX FPT as follows:

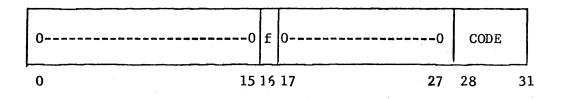

# Page 132 - Column 2

Add the following after the "USER" description:

"GJOB# is the user number of the ghost job (if it is active) which will be entered on the occurrence of the interrupt. If the ghost job is not active, GJOB# contains zero."

#### Page 136 - Column 2

Change the last sentence of the first point in the first paragraph to read:

"... until returned to the system <u>via the Physical Page</u> Stealer (PPS) Ghost."

Page 136 - Column 2

Change the sixth sentence in the third paragraph to read:

"Increases that would cause the maximum user size to be set <u>less than 186 pages</u> are limited to times when there are no users on the system other than system ghosts, i.e., the system must be quiescent...."

# Page 139 - Column 1

Change the first sentence of the last paragraph to read:

"If attempting to decrease the maximum number of DYNRESDF pages, and the maximum user size would fall below 186 pages, the value specified....."

Page 139 - Column 2

Change the last sentence which begins "therefore" to read:

Therefore, <u>if the maximum user size would fall below</u> 186 pages,...."

# Page 148 - Table B-3

Change the Cluster-Unit designator for Unit Number 3, Cluster Number 0 from "Q" to "@".

# Page 154 - Screech Code 22

Change the "Called From" module name from "TYPR" to "PV".

Delete the "D4" line.

# Page 154 - Screech Code 23

Change the "Called From" module names "CSE57" and "CSE59" to "CSES7" and "CSES9" respectively.

# Page 160 - Screech Code 46-21

Change the "Called From" module name from "RDF" to "PV".

# Page 160 - Screech Code 49

Change "Remarks" to read:

"... reset resource flags, resource (tape only) not properly..."

# SM REFERENCE MANUAL UPDATES

# Page 4 - Figure 1

Under "System Management Processors", delete the (OB) after DEVDUMP which is a stand-alone processor.

# Page 50 - Table 13 (cont.)

Under "TAPES:", delete the line and explanation which reads:

"SAVE TAPES USED XX"

# Page 110 - Column 1 - DISPLAY Command Format

Add a "]" (right bracket) to the end of the "CONT" option to read:

CONT [, [yy]value]

# Page 111 - Column 1 - MODNUM Command

After the last sentence of the first paragraph which reads:

"The device/controller model numbers are verified by SYSGEN and, if needed, the appropriate controller model number is obtained from the file."

add the sentence:

"This file is also used by the boot-time reconfiguration process for boot-time control command verification."

# Page 118 - Column 1

In the first paragraph after "Method 2" change the second sentence to read:

"It will restore any file created by <u>either</u> of the processors FSAVE or FILL in a timely manner."

# Page 120 - Column 1 - Paragraph 3

Delete the sentence which reads:

"They need not be run in any particular order or time sequence."

# Page 120 - Column 1 - Paragraph 5

Paragraph 5 should read:

"The example in Figure 34 shows how PCL and the loader are used in conjunction with DEF in the production of a new system tape and an updated copy of the XDELTA load module."

# Page 120 - Column 1 - Figure 34

Replace with the following example:

JOB :SYSGEN, 1234, F ! PCL COPYALL LT#POX TO DC (LOAD OLD MONITOR TAPE INTO FILES) END (LMN, XDELTA), (BTAS, EA00), (SL, F), (NOTCB),; !LOAD (PERM), (ABS), (NOSYSLIB),; 1 (MAP), (EF,; (XDLT),; ŧ (SYMTAB),; ŀ (MONSTK)) !ASSIGN M:PO, (DEVICE, 9T), (OUTSN, COO) (new monitor tape) DEF CP,C00 !FIN

#### Page 120 - Column 2

First sentence should read:

"Commands for PASS2 fall into seven groups:"

# Page 120 - Column 2

Add the following after the last sentence on the page:

7. :HANDLERS2 specifies that some handlers should not be placed in the monitor root. PASS2 decides which handlers will not be placed in the root.

#### Page 121 - Column 1

Change the second sentence in the first paragraph of "Target System Parameters" to read:

"That is, the user must know the desired characteristics of the system so the appropriate information may be supplied via the system generation control commands."

# Page 121 - Column 2

Add after item 23:

- 24. Will all handler files reside in the root?
- 25. Will the target system have transaction processing facilities?

# Page 123 - Figure 35

Change the second image of the tape records to read:

ALLOCAT, FIX, GHOST1, Monitor Overlays,...

# Page 124 - Column 1

Add to the list of commands recognized by PASS2;

:HANDLERS2

# Page 124 - Column 1

Change the first sentence of the second paragraph under PASS2 COMMANDS to read:

"With the exception of the :CHAN, :DEVICE, :SDEVICE, <u>:MON</u> and :COC commands, PASS2....."

and add as the last sentence of the same paragraph the sentence:

"The first three letters of the defaulted commands are printed to focus attention on the absence of the commands."

# Page 124 - Column 1

Add the following paragraph between the second last paragraph and the last paragraph:

"Except for :CHAN, :DEVICE, and comments control commands, all other commands should be specified only once. Information requiring more than one card may be included on continuation cards."

# Page 125 - Column 1

Change the description of dddd to read:

"is the device model number; if <u>unknown</u>, FFFF should be specified."

Page 125 - Column 1

Change the description of cccc to read:

"is the controller model number; if <u>unknown</u>, FFFF should be specified."

# Page 125 - Column 1

All references to Table 66 in the descriptions of { INPUT } and OUTPUT ] IO

HANDLER options should be changed to reference Table 35.

# Page 125 - Column 2

Change the first sentence of the second paragraph to read:

"When all :DEVICE commands have been processed, PASS2 builds the SPEC: HAND file containing...."

# Page 125 - Column 2 - Figure 35

Add the model numbers to the following Device Types:

PR - 7060 PP - 7060 CR - 7121, 7122, 7140 CP - 7160 7T - 7362, 7372 XP - 1200 PL - 7530, 7531

# Page 127 - Column 1

Delete the part of the third sentence in the description of PER which reads:

> "unless the CYLIN is also specified, in which case the value must be expressed in terms of logical cylinders."

# Page 127 - Column 1

Change the first sentence of the last paragraph to read:

"When the system is initialized at boot time...."

# Page 128 - Column 2

Change the second item under the description of SP to read:

"2. Otherwise, SP is equivalent to the first disk pack device which was mentioned ('MOVE' specified on :DEVICE card)."

# Page 129 - Column 2

Change the last sentence of the description of "label" under the :OPLBLT command to read:

"NO,MO,MT, and SP are also invalid."

# Page 134 - Column 1

Change the fourth paragraph to read:

"The input and output interrupts for all COC devices must be within one and the same interrupt group.<sup>†</sup>"

# Page 134 - Column 1

Change the first sentence of the last paragraph to read:

"All COC input interrupts should be one higher in priority than the corresponding COC output interrupt."

# Page 134 - Column 2

Change the sixth sentence in the description of TYPE to read:

"The default TYPE value for all other lines is 5."

# Page 137 - Column 1

Add the following option and description after the description of the "TP" option.

"MINICOC

specifies that the MINICOC handler is to be used instead of the TPCOC or COC handler. NOTE: If TP has been specified, the MINICOC specification will be ignored."

# Page 137 - Column 1

Change the first sentence in the description of MON to read:

"followed by the names of the overlays to be added to the automatic default overlays which are KEYIN, LTAPE, DEBUG, OPEN, CLOSE, STEPOVR, LDLNK, MULOV, MISOV, RMAOV, <u>UMOV</u>, and OPENTP."

# Page 138 - Column 1 - Table 40

Add the following after the CCI entry:

|     | JSDPMTGBC | No. Overlays     |
|-----|-----------|------------------|
| FIX | 000010000 | • <b>0</b> • • • |

Add following the :P11 entry:

|      | <b>JSDPMTGBC</b> | No. Overlays |
|------|------------------|--------------|
| DRSP | 000100000        | 0            |

Delete the following entries from the table:

EDIT, PCL, BASIC, METASYM, FORT, BATCH

# Page 139 - Column 1

Change the description of the size option to read:

"specifies, in decimal, the size in pages of the dedicated foreground memory area to be allocated at system initialization. Default is 10 ( $0 \le size \le 999$ )."

Page 139 - Column 1

Add the following sentence to the description of the address option:

"The default is 10000<sub>16</sub>."

# Page 139 - Column 2

36 of 61

Change the first sentence in the description of pages to read:

"specifies, in decimal, the maximum...."

and add as the last sentence in the description:

"The default is 0  $(0 \le pages \le 999)$ ."

# Page 139 - Column 2

Change the first sentence of the description of segments to read:

"specifies, in decimal, the maximum....."

and add following the last sentence of the description:

 $(1 \leq \text{segments} \leq 999)$ 

Page 139 - Column 2

Change the : INTLB command format to read:

":INTLB (label,loc,prio) ,(label,loc,prio) ..."

# Page 140 - Column 1

Add the following as special features after the RP entry in the :FAUTH card description:

TP - transaction processing

## Tage 140 - Column 1

Add the following control card, explanation and table immediately before the major title "PASS2 CONTROL COMMAND SEQUENCE".

:HANDLERS2 The HANDLERS2 command specifies that the destination of certain handlers is to be the HANDLERS2 file instead of the HANDLERS file. The handlers placed in HANDLERS2 are placed in UMOV (UMOV is a resident "overlay" in which all code executes unmapped). The generation of large target systems may require the utilization of this command to remove code from the monitor root. Table 40A indicates which handlers are placed in the HANDLERS2 file when :HANDLERS2 control command is specified.

#### TABLE 40A

DISTRIBUTION OF HANDLERS WHEN : HANDLERS2 CONTROL COMMAND IS SPECIFIED

| HANDLERS FILE <sup>†</sup>     | HANDLERS2 FILE |
|--------------------------------|----------------|
| CSESCOM                        | BSCIO          |
| CSE7                           | CRDIN          |
| CSE9                           | CRDOUT         |
| CSEX50                         | DISCIO         |
| EAPL                           | DISKAB         |
| ESTD                           | DPAK           |
| HSPM                           | DSCIO          |
| MOCIOP                         | DPSIO          |
| PWP                            | HASPIO         |
| RA                             | INSYM          |
| RAS                            | KBTIO          |
| RTROOT                         | MAGTAPE        |
| SAPL                           | MTAP           |
| SSTD                           | OCPIO          |
| TPCOC/COC/MINICOC <sup>Ŧ</sup> | OUTSYM         |
| TQROOT                         | PLOT           |
|                                | PRTOUT         |
|                                | PTAP           |
|                                | RBSSS          |
|                                | SWAPPER        |
|                                | TSIO           |
|                                | K210           |
|                                | 278010         |
|                                | 327010         |
|                                | 7 <b>T</b> AP  |

These handlers are placed in the monitor root.

- Only one of these handlers may be placed in the HANDLERS file.
- NOTE: If :HANDLERS2 command is absent from the control command input, all handlers are placed into the HANDLERS file and are destined to reside in the monitor root.

### Page 141 - Table 42

t

Delete the second PASS2 Message and explanation which reads:

"\*\*\*CC IGNORED, PREVIOUS CC OF THIS TYPE ACCEPTED"

Change the fourth PASS2 Message to read:

| ***DUPLICATE CC OTHER | -                                     |  |
|-----------------------|---------------------------------------|--|
| THAN DEVICE/CHAN      | than a :DEVICE or :CHAN command       |  |
| DUPLICATE IGNORED     | was encountered. PASS2 <u>ignores</u> |  |
|                       | duplicates and continues.             |  |

Insert the following between the last and second last PASS2 Messages.

| ***ERROR IN PROC-<br>ESSOR JOB ABORTED | One of the control command modules<br>has transmitted incorrect syntax<br>parameters to the syntax routine. |
|----------------------------------------|----------------------------------------------------------------------------------------------------|
| ######XX ERRORS                        | PASS2 keeps a count of the error                                                                            |
| AND OR WARNINGS                        | and warning messages it has issued                                                                          |
| IN THIS PASS2                          | and prints the number in the XX                                                                             |
| ######                                 | field.                                                                                                    |

# Page 142 - Table 42

Insert just before the first PASS2 Message:

| ***INADEQUATE CORE<br>SPACE - SKIP TO | Current option caused a table overflow. |
|---------------------------------------|-----------------------------------------|
| NEXT CC                               |                                         |

Change first PASS2 Message to read:

|                     | · ·   |  |
|---------------------|-------|--|
| ***INADEQUATE SPACE | Same. |  |
| TO BUILD INTER-     |       |  |
| MEDIATE TABLES      |       |  |
| ***PASS2 ABORTS     |       |  |
|                     |       |  |

Change fourth PASS2 Message to read:

| PASS2 AT YOUR | On-line message to inform you that  |
|---------------|-------------------------------------|
| SERVICE       | PASS2 is ready to read SI and start |
|               | processing.                         |

Insert between the twelfth and thirteenth PASS2 Messages:

| ***FIXED HEAD                  | A PSA value greater than 200 tracks |
|--------------------------------|-------------------------------------|
| DEVICE EXCEEDS                 | has been specified for a non-stand- |
| MAX TRACKS FOR                 | ard RAD device.                     |
| SWAPPER - SET<br>TO MAX TRACKS |                                     |

Delete the thirteenth and fourteenth PASS2 Messages which begin:

| *HGP CANNOT          |  |
|----------------------|--|
| ***HGP TABLE<br>FULL |  |

# age 143 - Table 42

Change the fifth PASS2 message to read:

| ***NGC >255-55 USED | Same. |  |  |
|---------------------|-------|--|--|
| FOR 7261/7275/3275  |       |  |  |

# Page 144 - Table 42

Delete the fourth, fifth and sixth PASS2 Message which begin:

| ***PSA+PER+PFA > SIZE    |  |
|--------------------------|--|
| ***PSA VALUE TO<br>LARGE |  |
| ***PSA INCREMENTED       |  |

Change the seventh PASS2 Message to read:

| ***PSA MUST BE 7212/<br>7232/3214 DISK PACK- | Same. |
|----------------------------------------------|-------|
| PSA IGNORED                                  |       |

Delete the ninth PASS2 Message which begins:

Pa

# Page 145 - Table 42

Change the fourth PASS2 Message to read:

| ***TOO MANY COC'S | Same. |
|-------------------|-------|
| SPECIFIED - ONLY  |       |
| 8 ARE ALLOWED     |       |

Change the tenth PASS2 Message to read:

| ***WARNING INCOR-                   | Same. |
|-------------------------------------|-------|
| RECT MOD. # OR<br>CONT. #. FFFF HAS |       |
| BEEN SUBSTITUTED.                   |       |

Change the fifteenth PASS2 Message to read:

| ***NO SYMBIONT<br>DEVICES DEFINED. | There is missing or incorrect<br>information on the :SDEVICE com- |
|------------------------------------|-------------------------------------------------------------------|
| ***PASS2 UNABLE                    | mand. <u>PASS2 aborts</u> .                                       |
| TO CONTINUE.                       |                                                                   |

· · · ·

# <u>Page 147 - Table 42</u>

Change the first PASS2 Message to read:

| *** <u>XX</u> CANNOT BE<br>ASSIGNED - ENTRY<br>IGNORED. | The logical device name XX is<br>always automatically generated by<br>the system and should not be speci-<br>fied on the :LDEV command. PASS2<br>continues. |
|---------------------------------------------------------|----------------------------------------------------------------------------------------------------|
|---------------------------------------------------------|----------------------------------------------------------------------------------------------------|

Insert between the first and second PASS2 Messages:

| ***XX DEVICE NOT<br>DEFINED    | Either CR or LP or both are missing on the :SDEVICE command. PASS2 |
|--------------------------------|--------------------------------------------------------------------|
| ***PASS2 UNABLE<br>TO CONTINUE | aborts.                                                            |

Change the third PASS2 Message to read:

| ***NAME A DEVICE | Same. |
|------------------|-------|
| TYPE - NAME      |       |
| IGNORED          |       |

Insert between the twelfth and thirteenth PASS2 Message:

| ***MINICOO<br>WILL BE IO<br>SINCE TP H<br>BEEN SPECI | NORED<br>AS ALSO |  | "MINICOC"<br>exclusive. | - |  |
|------------------------------------------------------|------------------|--|-------------------------|---|--|
|------------------------------------------------------|------------------|--|-------------------------|---|--|

Delete the thirteenth through the sixteenth PASS2 Messages which begin:

| ***ERROR IN PRO-<br>CESSOR - JOB<br>ABORTED      |  |
|--------------------------------------------------|--|
| ***ILLEGAL TYPE OR<br>SIZE                       |  |
| ***INADEQUATE CORE<br>SPACE - SKIP TO<br>NEXT CC |  |
| ***INVALID CHAR-<br>ACTER STRING                 |  |

# Page 148 - Table 42

Delete the first and second PASS2 Messages which begin:

| ***INVALID, UNKNOWN,<br>OR DUPLICATE KEYWORD |  |
|----------------------------------------------|--|
| ***MODIFY ERROR -<br>SKIP TO NEXT CC         |  |

Change the seventh PASS2 Message to read:

| ***TROUBLE WITH | Same. |
|-----------------|-------|
| SPEC: HAND      |       |
| HANDLERS RECORD |       |
| NOT INCLUDED    |       |

.

Delete the ninth PASS2 Message which begins:

| ***COCO IN NOT<br>HIGHEST PRIORITY |  |
|------------------------------------|--|
|                                    |  |

Change the thirteenth PASS2 Message to read:

| ***COCX 'IN' <u>OR</u> Same.<br><u>'OUT'</u> NOT IN SAME<br>GROUP AS <u>PREVIOUS</u><br><u>ONES</u> |
|----------------------------------------------------------------------------------------------------|
|----------------------------------------------------------------------------------------------------|

Change the fifteenth PASS2 Message to read:

| ***COCX 'OUT'   | Same. |
|-----------------|-------|
| LOCATION NOT    |       |
| 'IN' LOCATION+1 |       |
|                 |       |

44 of 61

age 149 - Table 42

Change the fifteenth PASS2 Message to read:

\*\*\*RAMAX,RATO=0 Same. BUT RASIZE IS NON-ZERO. R.A. TABLES NOT GEN-ERATED

Delete the sixteenth PASS2 Message which begins:

|                 | · · · · · · · · · · · · · · · · · · · |
|-----------------|---------------------------------------|
| ***RAMAX ZERO - |                                       |
| RATO IGNORED    |                                       |
| KAIO IGNORED    |                                       |
|                 |                                       |

Change the last PASS2 Message to read:

| ***UCYL <u>VALUE</u><br>INVALID - DEFAULT | Same. |
|-------------------------------------------|-------|
| (1) USED                                  |       |

Page 150 - Table 42

Delete the fifth PASS2 Message which begins:

| 1 | ······································ |  |
|---|----------------------------------------|--|
|   | ***ILLEGAL TYPE                        |  |
| • | OR SIZE                                |  |

Delete the seventh PASS2 Message which begins:

| · · · · · · · · · · · · · · · · · · · |  |
|---------------------------------------|--|
|                                       |  |
|                                       |  |
| ***INVALID ALPHA-                     |  |
|                                       |  |
| MIMEDIC CODINC                        |  |
| NUMERIC STRING                        |  |
|                                       |  |
|                                       |  |

Insert between the seventh and eighth PASS2 Messages:

| ****MOSPACE OPTION | MOSPACE is no longer a valid |
|--------------------|------------------------------|
| NOT VALID IT WILL  | option.                      |
| BE IGNORED         |                              |

Delete the tenth PASS2 Message which begins:

|                    | ······································ |
|--------------------|----------------------------------------|
| ***TOO MANY VALUES |                                        |
|                    |                                        |

Insert between the tenth and eleventh PASS2 Messages:

| ***TROUBLE WITH<br>SPEC:HAND FILE.<br>NO MONITOR OVER-<br>LAY NAMES RECORD<br>GENERATED | An I/O error occurred when opening<br>or writing this file. PASS2 con-<br>tinues but PASS3 for this system<br>will abort if allowed to run. |
|-----------------------------------------------------------------------------------------|----------------------------------------------------------------------------------------------------|
|-----------------------------------------------------------------------------------------|----------------------------------------------------------------------------------------------------|

Delete the eleventh PASS2 Message which begins:

: NF R -----

Insert between the eleventh and twelfth PASS2 Messages:

| 1 |                     |                              |
|---|---------------------|------------------------------|
|   | ***ADDRESS < 10000. | The address supplied for the |
|   | DEFAULTED TO 10000. | RESDF option is <10000 HEX.  |

# Page 151 - Table 42

46 of 61

### Delete the second PASS2 Message which begins:

:NIN

Insert between the fourth and fifth PASS2 Messages:

| ***SIZE OUT OF<br>RANGE DEFAULTED<br>TO 0.           | The size value for the REFDEF option is out of range.          |
|------------------------------------------------------|----------------------------------------------------------------|
| ***# OF PAGES OUT<br>OF RANGE, DEFAULTED<br>TO 0.    | The # of pages for the DYNRESDF option is out of range.        |
| ***# OF SEGMENTS<br>OUT OF RANGE.<br>DEFAULTED TO 1. | The # of segments for the DYNRESDF<br>options is out of range. |

#### Page 154 - Column 1

Change the second paragraph to read:

"All monitors must be loaded by PASS3 to take advantage of PASS3's ability to form the HANDLERS file automatically and to permit PASS3 to remove optional overlays (determined by options included or omitted on the :MON PASS2 control command) from the LOCCT prior to its M:LINK call to the loader. If a monitor is to be loaded and there is no LOCCT for it, the LOAD (!LOCCT)/TREE commands must be used to generate a LOCCT by the LOCCT processor, and then PASS3 can use the LOCCT tables for the loading of the Monitor. If desired, the user may assign F:LOADER to a file in an account other than :SYS. PASS3 will then do an M:LINK to the alternate loader."

#### Page 154 - Column 2

Change the first sentence of the second paragraph to read:

"<u>For a monitor</u>, PASS3 will obtain the information in SPEC: HAND the file that SYSGEN PASS2 generated."

#### Page 154 - Column 2

Replace the last paragraph and the sentence which continues onto Page 155 (All files accessed by PASS3 by this technique will be saved) by the following paragraph:

> "PASS3 next attempts to read the HANDLERS2 record in the SPEC:HAND file. If the read is unsuccessful, a pseudo HANDLERS2 file is generated. The BASHANDL (the basic handlers file) is then copied to the file named HANDLERS. PASS3 then reads the HANDLERS record in the SPEC: HAND file to obtain the names of the remaining handler files that need to be added to the HANDLERS file. Each unique file name (with the exception of those names shown in Table 44) causes PASS3 to open the corresponding file, read it and add it to the HANDLERS file. When all names have been processed, PASS3 closes and saves the HANDLERS file. In the event that the HANDLERS2 record exists, PASS3 copies the BASHANDL file to the HANDLERS2 file. It then reads the files named in the HANDLERS2 record of SPEC: HAND (with the exception of those names shown in Table 44). and adds these files to the HANDLERS2 file. When all files have been copied, PASS3 reads the files named in the HANDLERS record in the same manner. The resulting files are copied into the HANDLERS file.

To summarize, the BASHANDL file is copied to either the HANDLERS file or the HANDLERS2 file depending on the absence or presence of the HANDLERS2 record. The file names given in these two records are copied to the file of the same name as the record with the exception of those names listed in Table 44." 48 of 61

age 156 - Table 45

Insert between the first and second PASS3 Messages:

\*\*\*M:MON MUST BE A PASS3 continues to next control TREED LOAD MODULE command. PASS3 WILL NOT ATTEMPT TO LOAD IT

Change the sixth PASS3 Message to read:

| ***OPEN/READ<br>BASHANDL FILE<br>ERR/ABN=XXXX | PASS3 could not obtain a given file<br>when forming the HANDLERS file.<br>The value XXXX is the error or<br>abnormal code. <u>Trouble encountered</u><br>in the file attempting to be copied<br>to the HANDLERS file. PASS3 con-<br>tinues to the next command. |
|-----------------------------------------------|----------------------------------------------------------------------------------------------------|
|-----------------------------------------------|----------------------------------------------------------------------------------------------------|

Insert between the sixth and seventh PASS3 Messages:

| ***OPEN/READ<br>BASHANDL FILE<br>ERR/ABN=XXXX |
|-----------------------------------------------|
|-----------------------------------------------|

Insert between the tenth and eleventh PASS3 Messages:

| ***PROBLEM WITH    | This error can occur only when     |
|--------------------|------------------------------------|
| LOCCT - NO MATCH   | loading a monitor. No attempt is   |
| WITH MISSING OVER- | made to load the monitor and PASS3 |
| LAY NAMES RECORD   | continues to the next control      |
| PRODUCED BY PASS2  | command.                           |

Insert between the eleventh and twelfth PASS3 Messages:

| ***THE FOLLOWING<br>OVERLAYS HAVE BEEN | Overlay names removed are listed for information purposes only. |
|----------------------------------------|-----------------------------------------------------------------|
| REMOVED FROM THE                       |                                                                 |
| M:MON LOCCT AS PER                     |                                                                 |
| PASS2 REQUIREMENTS                     |                                                                 |
|                                        |                                                                 |

Append the following to the end of Table 42

| ***WRITE ABS ERR/<br>ABN=XXXX (LOCCT)            | An I/O error or abnormal condition<br>was encountered during a write<br>operation on the EO device. The<br>value XXXX is the error or abnor-<br>mal code. PASS3 continues to<br>the next control command. |
|--------------------------------------------------|----------------------------------------------------------------------------------------------------|
| ***UNRECOGNIZED<br>KEY IN SPEC:HAND=<br>XXXXXXXX | Key found was not HANDLERS,<br>HANDLERS2, or OVNAMES.                                                                                                    |

Page 160 - Column 1

Change the second and third paragraphs to read:

"When the DEF processor is called on-line, it types:

#### TYPE IS? \$

The response should be (CR) or CP (CR) to specify CP-V. The version number must follow the type preceded by a comma.

If PASS3 is called on-line, it types:

OPTION(ALL, MON)

The response should be "ALL" or "MON" followed by a (CR) or just a (CR) for nonc.

If PASS2 is called, it types:

PASS2 AT YOUR SERVICE

No response is required. The message indicates that PASS2 has started processing the SI information.

#### 5.0 **TP REFERENCE MANUAL UPDATES**

Page 139

Insert at the end of JOB EXECUTION paragraph:

"The Terminal Interface Controller load module consists of three element files - TIC, GETMAIN and TICDCBS. After SYSGEN, all of these files exist in the :SYS account. The TICDCBS module is provided as an example and is intended to be altered by the installation to define the Data Control Blocks necessary for communications I/O. The compressed source coding for the example TICDCBS is displayed below. The sample TICDCBS defines one message mode and two character mode Data Control Blocks. The installation may define more character mode Data Control Blocks starting with F:3002 as the DCB name and more message mode Data Control Blocks starting with F:4001 as the DCB names

# SYSTEM SIG7 SYSTEM BPM

| F:3000 | DSECT  | 1                                          |
|--------|--------|--------------------------------------------|
| F:3000 | M: DCB | (DEVICE, 'LN'), (DRC)                      |
| F:3001 | DSECT  | 1                                          |
| F:3001 | M:DCB  | (DEVICE, 'LN'), (DRC)                      |
| *      |        |                                            |
| F:4000 | DSECT  | 1                                          |
| F:4000 | M:DCB  | (DEVICE, 'LN'), (LIST, L:4000)             |
| L:4000 | M:LIST | (CLS), (PSL, DUM, DUM, DUM, DUM, DUM, DUM, |
|        |        | DUM, DUM, DUM, DUM)                        |
| *      |        |                                            |

END

\*

### 6.0 OPS REFERENCE MANUAL UPDATES

### Page 3 - Table 3

Change the Cluster/Unit designator for Cluster Number 0, Unit Number 3, from "Q" to "@".

### Page 6 - Column 1

Change the first message and explanation to read:

SWAPPER NOT (model number)

DCndd DC

The swapper indicated by "(model number) "was expected as the swap device.

### Page 6 - Column 1

Change the last figure in Column 1 to read in the following order:

|          | (ROOT) |
|----------|--------|
| ALLOCATO | (DATA) |
| ALLOCAT1 | (PROC) |
| FIX0     | (DATA) |
| FIX2     | (DCBS) |
| FIX1     | (PROC) |
| GHOST10  | (DATA) |
| GHOST12  | (DCBS) |
| GHOST11  | (PROC) |
| •        | •      |

•

#### Page 10 - Column 2

Insert the following just prior to "VOLUMES".

"PACKS causes the monitor to list the device name and status of each of the disk drives. The listing is of the form:

| yyndd | LOCKED<br>SCRATCH<br>USER<br>SHARED<br>PUBLIC<br>AVAIL<br>SYSTEM<br>EMPTY |
|-------|---------------------------------------------------------------------------|
|-------|---------------------------------------------------------------------------|

for each drive in the system."

#### Page 15 - Column 1

Insert the following just prior to "FORM CHANGES":

"If while reading binary input (which was initiated by a !BIN command) the input symbiont does not detect a !EOD or !BCD command to terminate binary input before detecting another !COMMAND control card, the following message is printed on the operator's console:

AN EOD OR BCD CARD IS MISSING

CRndd SYMB SUSPENDED

To recover, the operator should perform the following:

• Get last card read from output hopper, and place it at the read station (e.g., the next card to be read) of the card reader input hopper.

Put the card reader in the ready state and type SCRndd,C ret at the operator's console."

#### Page 18 - Column 1

Change the second paragraph to read:

"The INT keyin has the form...."

#### Page 23 - Column 2

Insert the following after example 2 of "LABEL EXAMPLES":

"NOTE: Tapes mounted for LABEL should always be set at load point and should be mounted with BLP option."

# Page 25 - Column 1

Change the third sentence in the third paragraph to read:

"The BLP option is <u>required</u> when initializing deqaussed or otherwise unreadable tapes with the LABEL processor."

#### Page 27 - Column 1 - Table 9

In the operator action portion of the table under yyndd TIMED OUT, delete ",continue(C)".

#### Page 28 - Column 1

Change the first sentence of "CARD PUNCH" to read:

"For a 7160 card punch,...."

### Page 28 - Column 1

Change the first sentence of the fifth paragraph to read:

"For any error on a <u>7165</u> card punch..... with a specified time on a 7160 card punch....." Page 54 of 61

age 28 - Column 1

Change the paragraph following

----CPndd TIMED OUT

to read:

"The operator should enter the keyin:

CPndd,R

and note the occurrence. If it happens repeatedly he should keyin:

CPndd,E

and call the Customer Engineer. The punched output....."

Page 29 - Column 1

Change the paragraph following

----CRndd TIMED OUT

to read:

"The operator should enter the keyin:

CRndd,R

and note the occurrence. If it happens repeatedly he should keyin:

CRndd, E

and call the Customer Engineer."

## Page 29 - Column 2

Change the paragraph following

----DCndd TIMED OUT

to read:

"The operator should keyin:

DCndd,R

and note the occurrence. If it happens repeatedly he should keyin:

DCndd,E

and call the Customer Engineer."

Page 30 - Column 1

Change the paragraph following

----DPndd TIMED OUT

to read:

"The operator should keyin:

DPndd,R

and note the occurrence. If it happens repeatedly he should keyin:

DPndd,E

and call the Customer Engineer."

# Page 31 - Column 1

Change the paragraph following

----LPndd TIMED OUT

to read:

"The operator should keyin:

LPndd,R

and note the occurrence. If it happens repeatedly he should keyin:

LPndd,E

and call the Customer Engineer."

Page 32 - Column 1

Change the paragraph following

----yyndd TIMED OUT

to read:

"The operator should keyin:

**yyndd**,R

and note the occurrence. If it happens repeatedly he should keyin:

yyndd,E

and call the Customer Engineer."

Page 40 - Column 1

Change the message:

CHANGE PRINTER ADDRESS TO

to read:

CHANGE LPndd to LP

Page 40 - Column 1

Change the first sentence following

PRINT ALL, ERRORS ONLY, OR NOTHING (A,E,N)?

to read:

"Entering an A causes the name of each file in the system to be printed."

Page 41 - Column 2

Delete the fourth paragraph which begins:

"Whenever a file inconsistency....."

Page 42 - Column 1

Delete the last two sentences of the "FIX" command and the "75" option and description.

Catalog No. 707000-91000

#### Page 42 - Column 2

Delete the "LIST", "AUTO", and "MAILBOX" commands and thier explanations.

#### Page 44 - Table 13

Delete the "P" in the seventh Fix Message which reads:

"OPTION ILLEGAL WITH COMMAND"

#### Page 44 - Table 14

Delete the "8" in the third Fix Message which reads:

"BAD KEY"

### Page 50 - Column 2

Add the following command after the "STATUS" command:

SNAP

The SNAP command causes the internal FILL data to be snapped and printed on the line printer. This command should be used to document problems which may occur with the FILL processor. Other diagnostic snaps are also taken automatically at various places within the FILL processor. The operator is notified that this has occurred by the message:

#### ERROR SNAP

This message is for information only. The format of the command is:

# SN[AP]

#### Page 64 - Table 21

Add the following device model numbers to the list of valid model numbers in the description for the command "#model number":

#3214 #3277 #3282

## Page 64 - Table 22

Add the following command and description after those for "MTndd":

| DNdddd | Specifies that a dual density tape unit is being<br>used as indicated by the device address specified<br>in the "MT" parameter (e.g., the MT field should<br>always preceed the DN field in the Argument List<br>whenever DN is used). The dddd option is used<br>to set the specified tape unit to the desired<br>density where: |  |  |  |  |  |
|--------|----------------------------------------------------------------------------------------------------|--|--|--|--|--|
|        | dddd = 800 specifies 800 BPI                                                                                                    |  |  |  |  |  |
|        | dddd = 1600 specifies 1600 BPI                                                                                                    |  |  |  |  |  |
|        | If no DN argument is specified and a dual density<br>tape unit is addressed in the MT argument, the<br>default density is 1600 BPI.                                                                                                    |  |  |  |  |  |

### Page 67 - Table 22

Add the following message to the end of the table:

| 23 | MT MUST PRECEED<br>DN IN CMMND LIST | The density has been specified<br>before the logical address of<br>the desired tape unit has been<br>assigned. |
|----|-------------------------------------|----------------------------------------------------------------------------------------------------|
|    |                                     | assigned.                                                                                                    |

## Page 77 - Example 19

Add the following sentence to item 1 of "To shut the system down":

"OBOFF will prevent on-line users from submitting additional batch jobs."

Page 97 - Appendix B

Delete the sentence:

"May occur if FPURGE terminates abnormally."

from the "Meaning" column of the seventh entry which begins:

"id: -- UNABLE TO READ RATE FILE ERROR CODE = XX"

Page 98 - Appendix B

Add the following to the table:

| MESSAGE        | MEANING               | ACTION               |  |  |  |
|----------------|-----------------------|----------------------|--|--|--|
| id: UNABLE TO  | System was unable to  | Action varies with   |  |  |  |
| WRITE ACCOUNT- | write on accounting   | error type. Contact  |  |  |  |
| ING RECORD     | record for this user. | the Systems Analyst. |  |  |  |

### Page 99 - Appendix C

For the "TIMED OUT" message for CPndd, CRndd, DCndd, DPndd, LPndd and MTndd, substitute the following "Operator Action and Response" for the appropriate device:

| Enter | CPndd<br>CRndd<br>DCndd<br>DPndd<br>LPndd<br>MTndd<br>7Tndd<br>9Tndd | , R.       | If  | it  | persists | in | happening | type |
|-------|----------------------------------------------------------------------|------------|-----|-----|----------|----|-----------|------|
|       | CPndd<br>CRndd<br>DCndd<br>DPndd<br>LPndd<br>MTndd<br>7Tndd<br>9Tndd | <b>,</b> E | and | ca] | 1 Custom | er | Engineer. |      |

# Page 100 - Appendix D

Change the "Originating Monitor Routine" for Software Check Code 22 from "TYPR" to "PV".

# Page 102 - Appendix D

Change the "Originating Monitor Routine" for Software Check Code 46 from "RDF" to "PV".